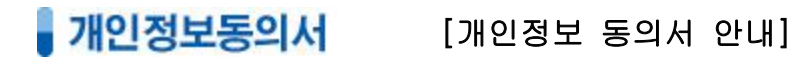

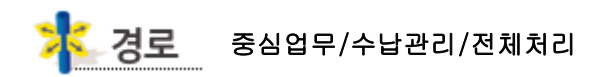

개인정보활용동의서 파일관리시스템은 개인정보보호법의 시행에 따라 학생/학부모의 정보를 수집▪활용 함에 있어, 종이문서 없이 신용카드단말기의 사인패드로 서명 받고 이미지 파일로 변환하여 원생별로 파 일을 관리할 수 있도록 만든 시스템입니다. ACA2000신용카드연동서비스고객에 한해 무료 제공 되며 신용 카드단말기와 연동되어 있는 컴퓨터에서만 사용이 가능합니다.

### 1) 개인정보 동의서 항목 알아보기

╰

 $\overline{a}$ 

Ē L L L L L L L L L L

※각 항목은 전체처리에 등록된 정보가 자동 표기 되며, 정보변경을 원할 경우 직접 입력이 가능합니다.

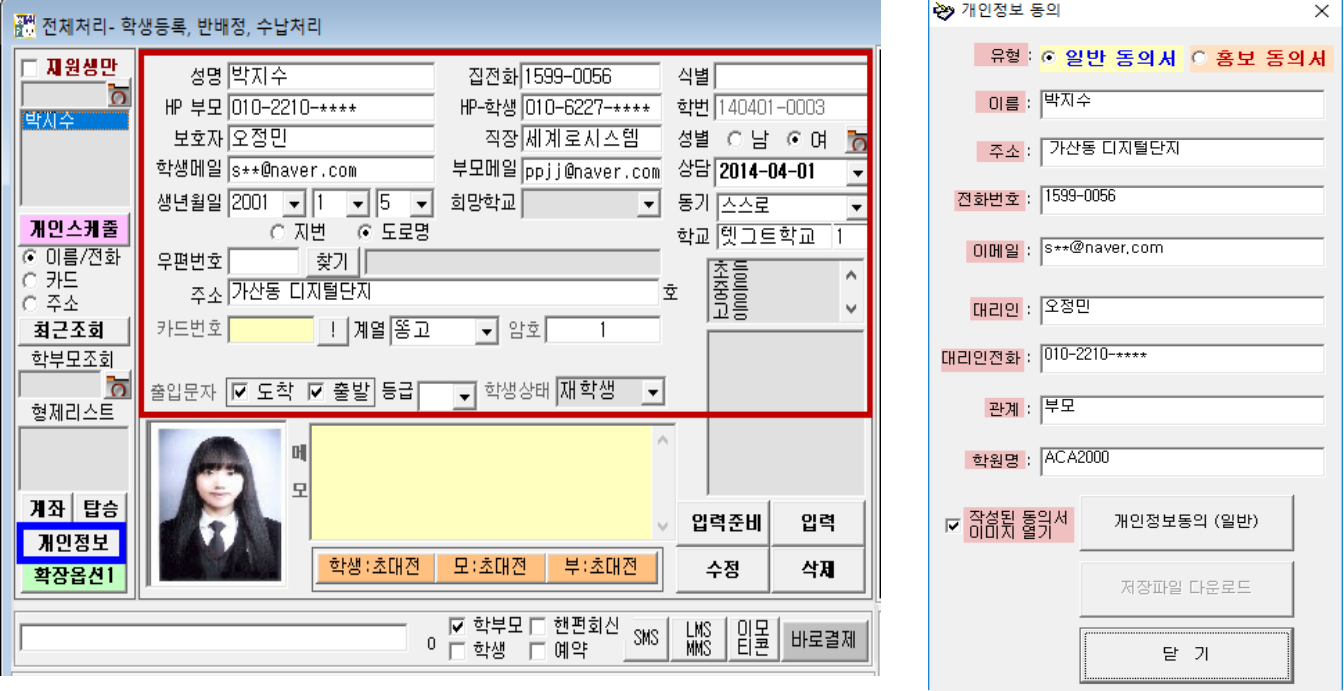

◈ 유 형: 일반동의서/ 홍보동의서 로 구분되며, 옵션을 선택하여 각각 원하는 동의서를 받을 수 있다. ◈ 이름, 주소, 전화번호, 이메일 : 전체처리에 등록된 정보가 조회된다.

◈ 대리인: 전체처리"보호자"에 등록된 정보가 표기되며, 개인정보동의서 파일에는 수강신청인(법정대리 인)으로 표기된다.

◈ 대리인전화: 전체처리 HP-부모 에 해당하는 자료가 표기된다.

**◈ 관계**: 기본적으로 "**부모**"로 표기된다.

◈ 학원명: 학원상호명 을 표기한다.

※ 작성된 동의서 이미지 열기: 개인정보동의서 이미지파일 미리 보기 옵션.

### 2) 개인정보 동의서 처리 방법

-기존의 종이문서로 서명 받고 관리하던 방식을 프로그램을 이용해 간단하게 파일 관리할 수 있다.

## <전체처리 화면>

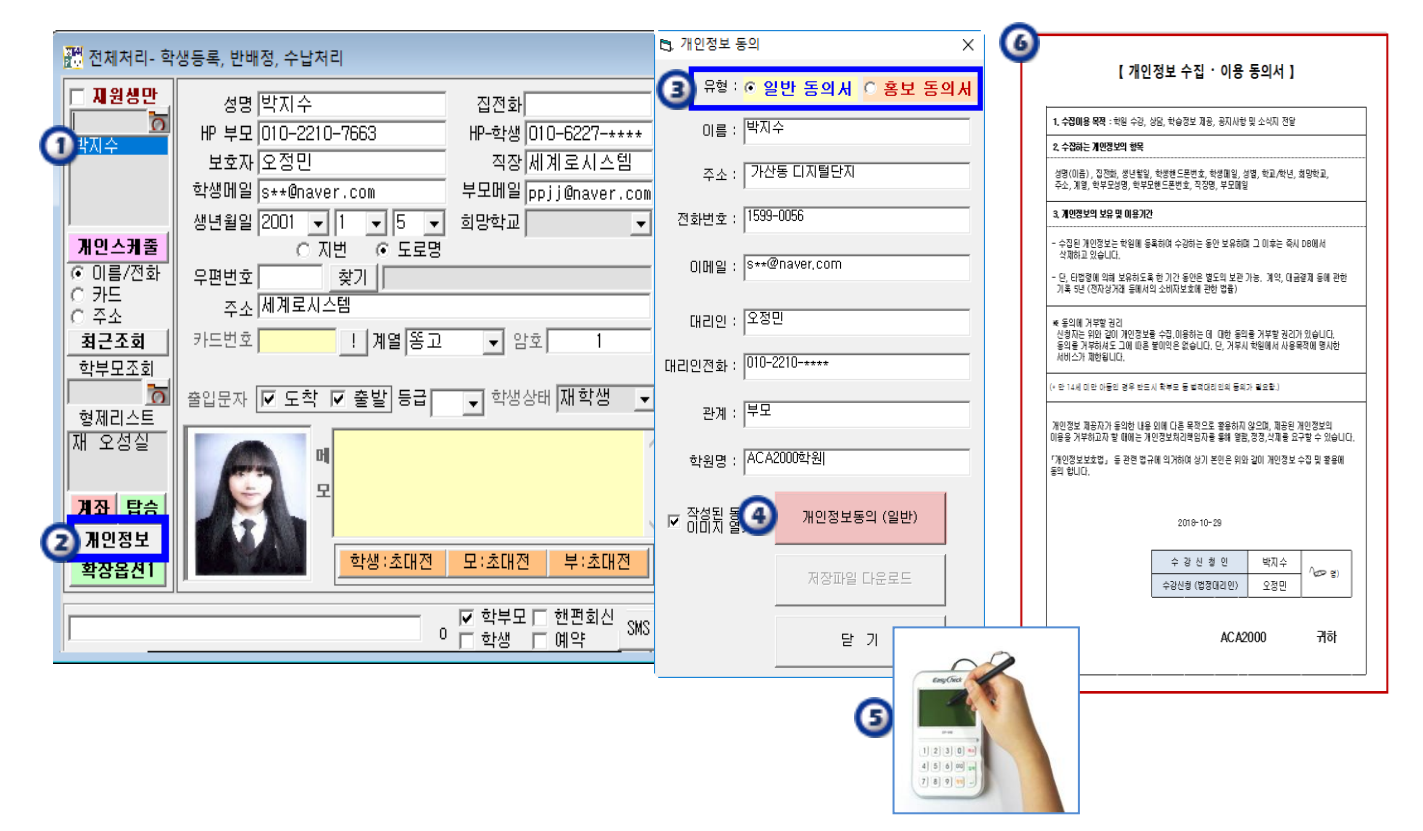

 $(1)$  학생을 조회한다.

Г L L L L L L L L L L L L L

- ② 전체처리에서 개인정보 버튼을 클릭한다.
- ③ 유형에서 일반동의서 또는 홍보 동의서를 선택하고 각 화면의 항목들을 체크한다.
- ④ 개인정보동의(일반) 버튼을 클릭한다.(홍보동의서를 선택하였을 경우 개인정보동의(홍보) 버튼 클릭)
- ⑤ 신용카드단말기에서 소리가 나면 서명패드에 사인을 한다.
- ⑥ 변환된 이미지 파일을 확인한다.
	- ※ 동의한 개인정보수집•이용 동의서 이미지파일은 중심업무-**원생관리-학적부-포트폴리오•파일관리** 에 자동저장 된다.

참고) 변환된 이미지 파일은 FTP사용료 청구에 반영 되며, FTP사용료 청구는 1GB까지 무료입니다. 자세한 사항은 중심업무-기타-FTP관리 에서 확인하실 수 있습니다.

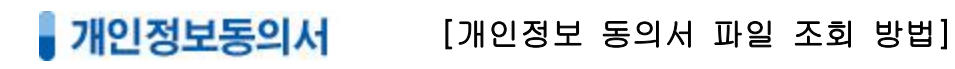

통<mark>상</mark> 경로 중심업무/원생관리/학적부/포트폴리오•파일관리

## 1) 원생별 개별 파일조회

-자동 저장된 개인정보파일을 조회/삭제/다운로드 할 수 있다.

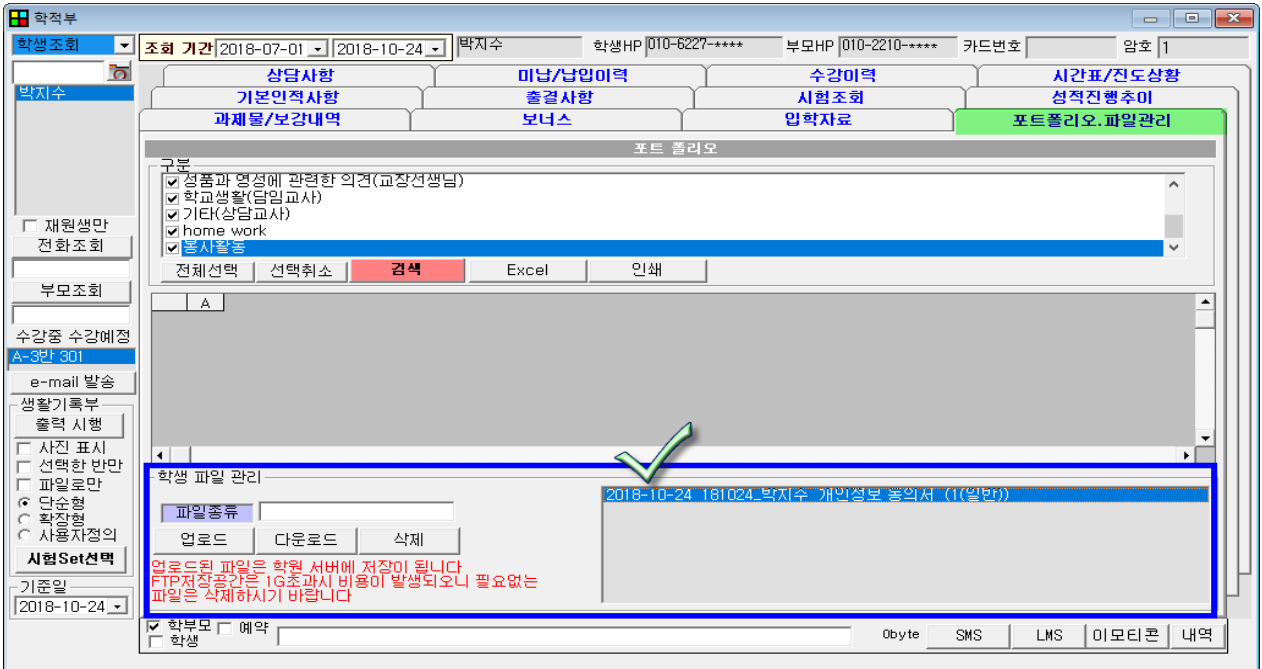

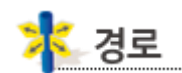

Ξ

<mark>3</mark>3 중심업무/기타/ 각종인쇄/학생목록

# 2) 일괄조회

-개인정보동의서를 작성한 학생들을 조회하고 파일로 다운로드 받을 수 있다.

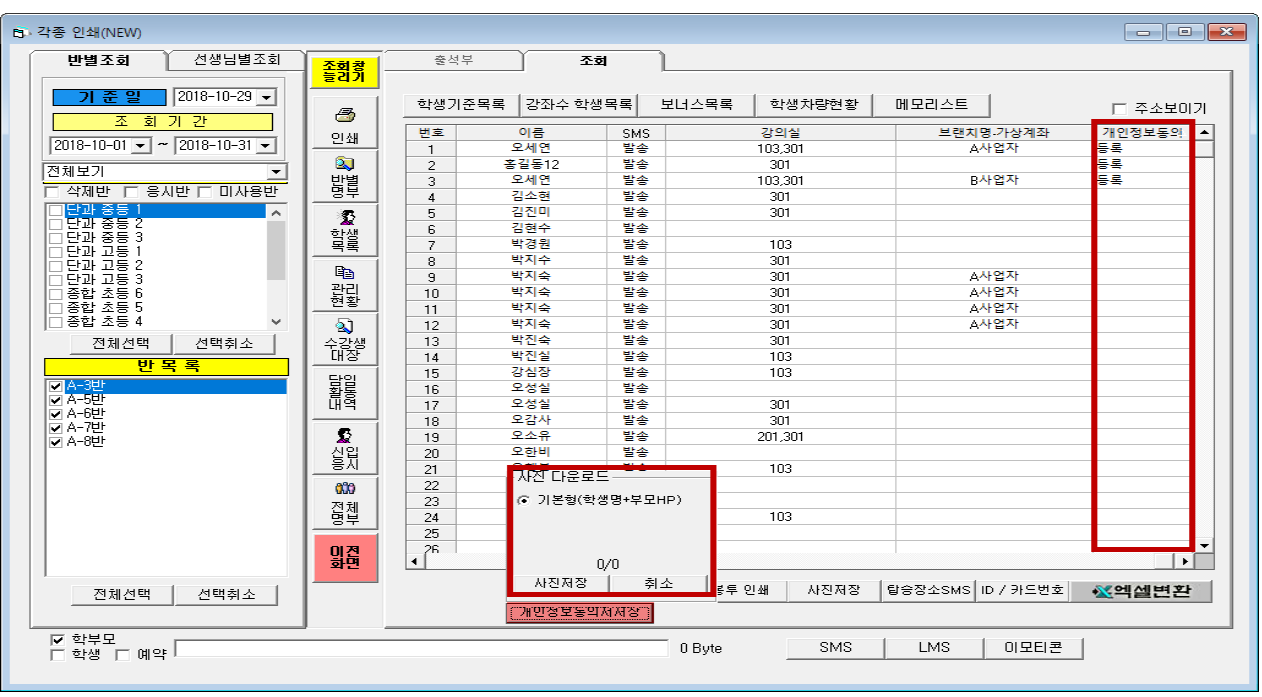

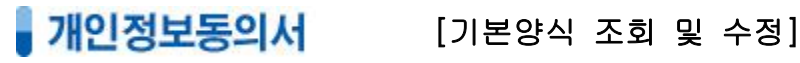

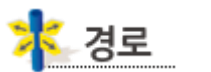

컴(내)컴퓨터/C:/report/form

컴퓨터에 저장된 기본양식을 학원에 맞게 수정하여 사용할 수 있다. 개인정보동의서양식은 일반과 홍보 탭으로 구분 되며, 이를 수정하여 저장하면 차후 출력되는 양식은 수정된 내용으로 각각 파일 변환이 된다.

■ 개인정보동의서(일반) ■ 개인정보동의서(홍보)

박지수

오정민

 $\mathbb{R}$   $\mathbb{R}$ 

귀하

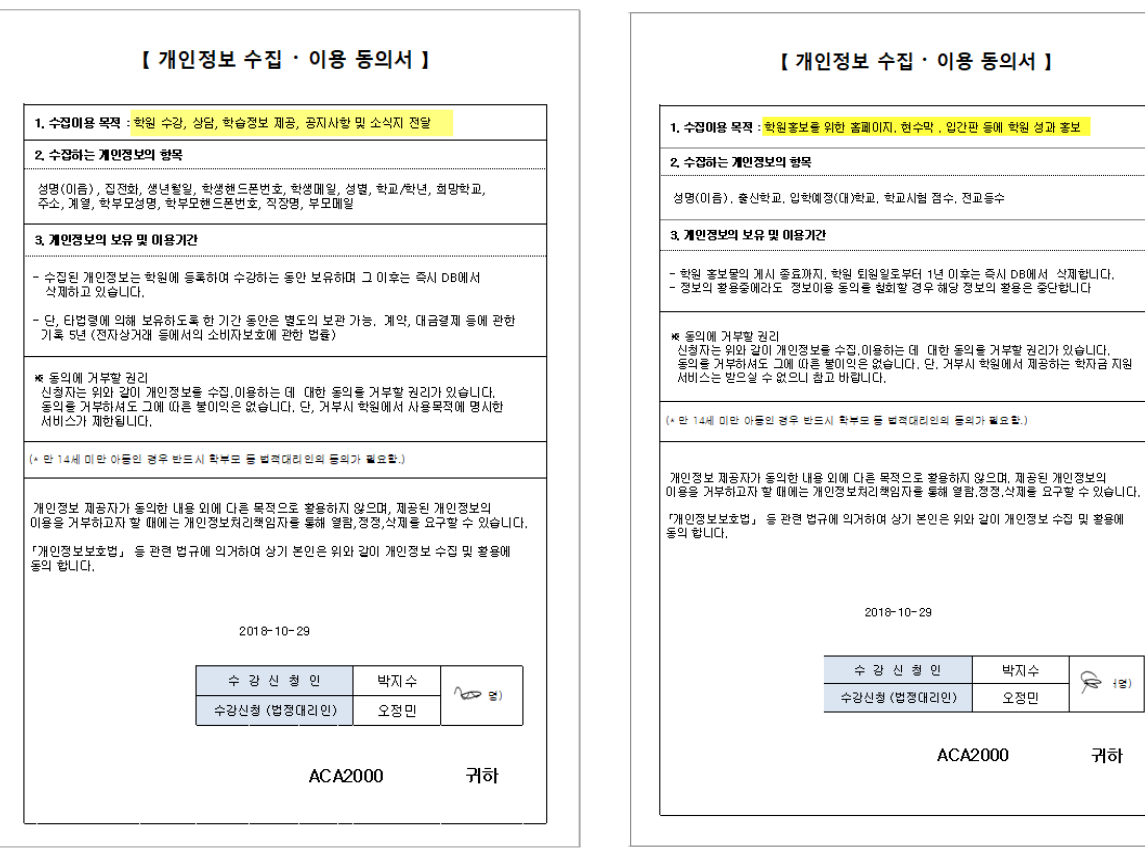